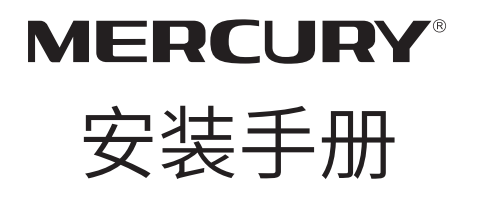

无线控制器 MAC100/MAC200/MAC500 目录

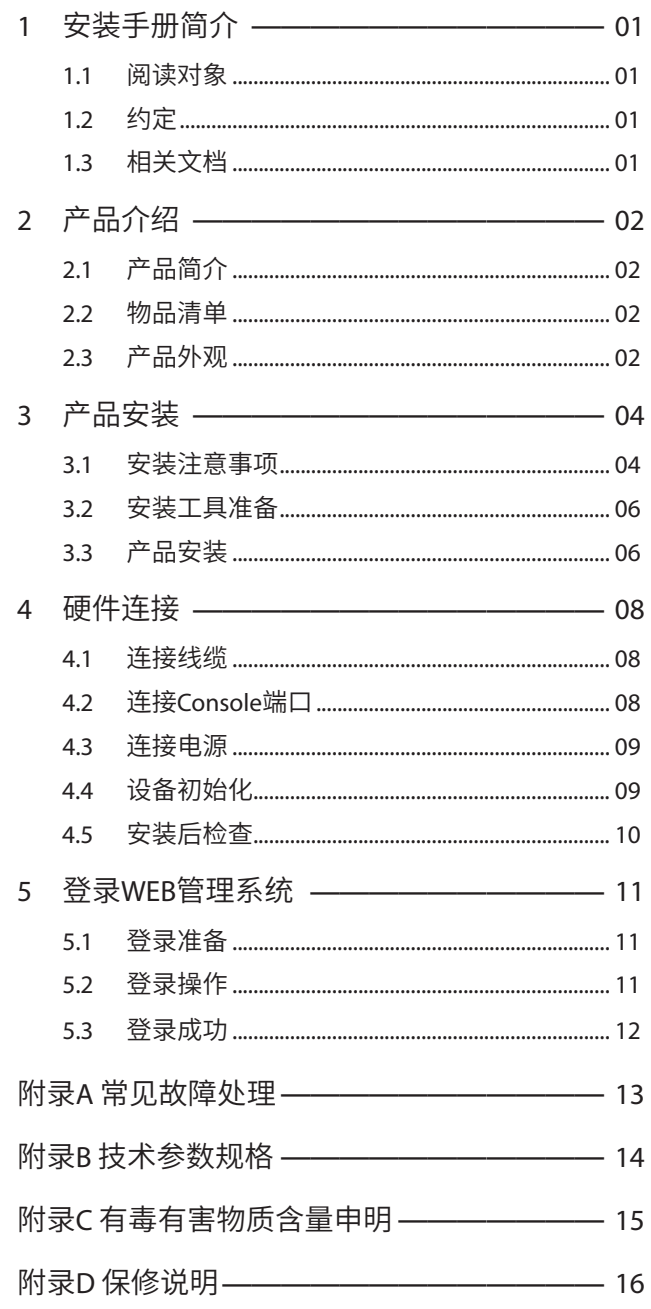

### 1 安装手册简介

在安装设备之前及安装设备过程中为避免可能出现的设备损坏及人身伤害,请仔 细阅读本手册相关内容。

#### 1.1 阅读对象

本手册适合下列人员阅读:

网络工程师

网络管理人员

#### 1.2 约定

在本手册以下部分,如无特别说明,将以MAC500为例介绍无线控制器。

本手册采用了如下几种醒目标志来表示操作过程中应该注意的地方,这些标志的 意义如下:

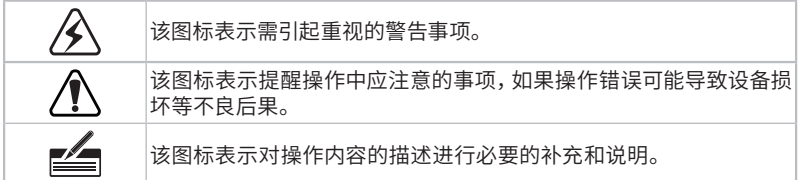

### 1.3 相关文档

除本安装手册外,MERCURY官方网站还提供了《无线控制器用户手册》和《设备 防雷安装手册》,方便用户随时下载。

如需获取最新产品资料,请登录http://www.mercurycom.com.cn。

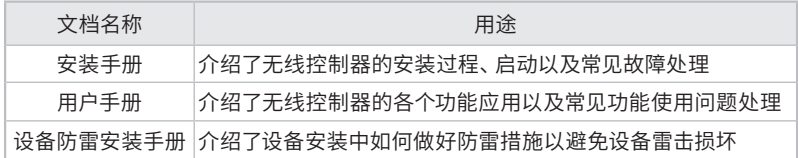

### 2 产品介绍

#### 2.1 产品简介

MAC100/MAC200/MAC500是针对酒店、中小型企业等环境推出的小型无线控制 器,可以统一管理MERCURY所有的吸顶式、面板式、桌面式和室外高功率无线AP产 品,支持AP自动发现、AP状态查看、AP统一配置、无线MAC地址过滤、AP软件统一 升级等功能,提供高性能、高可靠性、易安装、易维护的高品质无线控制业务。

#### 2.2 物品清单

请小心打开包装盒,里面应有以下配件。如果发现有配件短缺或损坏的情况,请 及时和当地经销商联系。

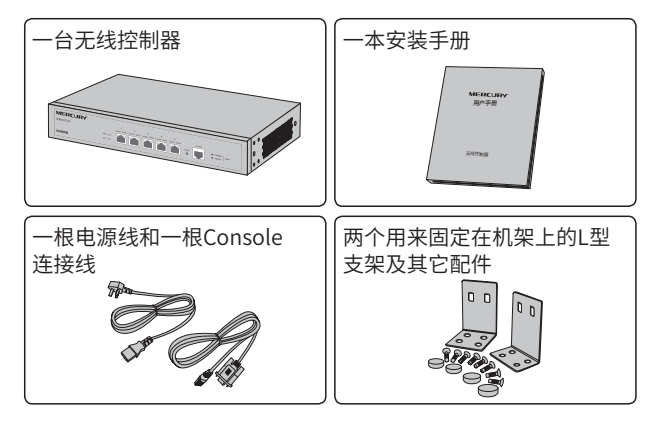

注意: 物品清单以MAC500为例, MAC100/MAC200略有不同, MAC100不提供 Console连接线和L型支架与螺钉,MAC200不提供Console连接线。

#### 2.3 产品外观

#### ■ 前面板

MAC500前面板如图2-1所示。

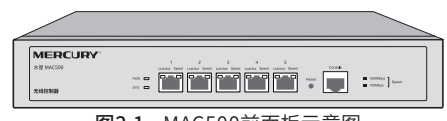

图2-1 MAC500前面板示意图

指示灯含义

| 指示灯        | 描述    | 工作状态  | 工作说明                |
|------------|-------|-------|---------------------|
| <b>PWR</b> | 电源指示灯 | 常亮    | 供电正常                |
|            |       | 不亮    | 电源关闭或电源故障           |
| SYS        | 系统指示灯 | 常亮或不亮 | 系统异常                |
|            |       | 闪烁    | 系统正常                |
| Link/Act   | 状态指示灯 | 常亮    | 链路建立                |
|            |       | 闪烁    | 端口在收发数据             |
|            |       | 不亮    | 链路未建立               |
| Speed      | 谏率指示灯 | 常亮绿色  | 端口工作在1000Mbps模式     |
|            |       | 常亮黄色  | 端口工作在100Mbps模式      |
|            |       | 不亮    | 端口工作在10Mbps模式或链路未建立 |

#### 表2-1 指示灯工作状态描述

#### RJ45接口说明

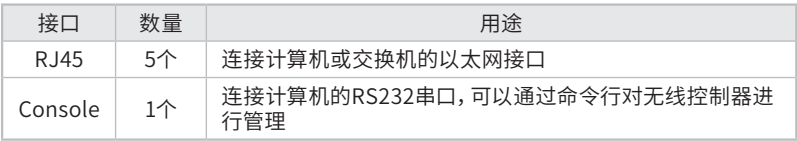

#### Reset键

复位键。通电状态下长按Reset键,等待2~5秒后,见到系统指示灯快速闪烁1~2 秒,松开按键,无线控制器将自动恢复出厂设置并重启。无线控制器出厂默认管 理地址是http://192.168.1.253,首次登录需自行设置登录用户名和密码。

#### ■ 后面板

MAC500后面板如图2-2所示。

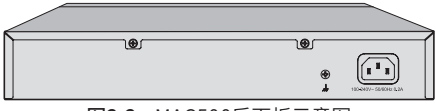

图2-2 MAC500后面板示意图

#### 电源接口

这是一个三相电源接口,把电源线阴性插头接到该接口上,阳性插头接到交流电 源上。

#### 防雷接地柱

位于电源接口左侧,请使用导线接地,以防雷击。详细防雷措施请参见《设备防雷 安装手册》。

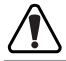

注意:请使用原装电源线。

### 3 产品安装

#### 3.1 安装注意事项

警告:此为A级产品,在生活环境中,该产品可能会造成无线电干扰。在这种情况下, 可能需要用户对干扰采取切实可行的措施。

#### ■ 安装安全注意事项

- 安装过程中电源保持关闭状态,同时佩戴防静电手腕,并确保防静电手腕与皮 肤良好接触,避免潜在的安全隐患;
- 设备需在正确的电压下才能正常工作,请确认供电电压与设备所标示的电压 相符;
- 设备通电前请确认不会引起电源电路超负荷,以免影响设备正常工作甚至造成 不必要的损坏;
- 为减少受电击的危险,在设备工作时不要打开外壳,即使在不带电的情况下, 也不要自行打开;
- 清洁设备前,应先将设备电源插头拔出,请勿用湿润面料擦拭,请勿用液体清 洗;
- 使用过程中,请保持设备底部朝下水平放置,避免潜在的安全隐患。

40°C 0°C

#### ■ 安装环境注意事项

#### 温度/湿度

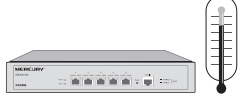

为保证无线控制器长期稳定工作,延长使用寿命,请维持环境一定的温度和湿 度。过高或过低的环境湿度易引起绝缘材料漏电、变形甚至金属部件锈蚀现象, 温度过高会加速绝缘材料的老化过程,严重影响设备使用寿命。无线控制器的正 常工作和存储温度/湿度如下表所示:

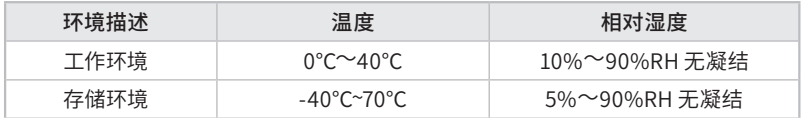

表3-1 无线控制器正常使用的温度/湿度要求

室内防尘

灰尘落在无线控制器表面会造成静电吸附,使金属接点接触不良。虽然设备本身 在防静电方面做了一定措施,但当静电超过一定强度时,仍会对内部电路板上的 电子元器件造成致命的破坏,为避免静电影响设备正常工作,请注意以下事项:

- 定期除尘,保持室内空气清洁;
- 确认设备良好接地,保证静电顺利转移。

#### 电磁干扰

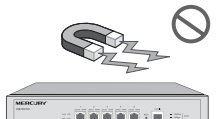

电磁干扰会以电容耦合、电感耦合、阻抗耦合等等传导方式对设备内部的电容、 电感等电子元器件造成影响,为减少电磁干扰因素造成的不利影响,请注意以下 事项:

- 供电系统采取必要抗电网干扰措施;
- 无线控制器应远离高频大功率、大电流设备,如无线发射台等;
- 必要时采取电磁屏蔽措施。

防雷要求<br> <mark>(</mark> <sub>←</sub>

 $-2000000000000$ 

雷击发生时,在瞬间会产生强大电流,放电路径上空气会被瞬间加热至20000摄 氏度,瞬间大电流足以给电子设备造成致命的损害。为达到更好的防雷效果,请 注意以下事项:

- 确认设备接地端都与大地保持良好接触;
- 确认电源插座与大地保持良好接触;
- 合理布线,避免内部感应雷;
- 室外布线时,建议使用信号防雷器。

说明:详细防雷措施请参见《设备防雷安装手册》。

05

# 安装台

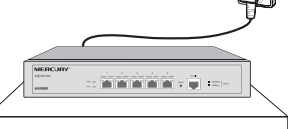

将无线控制器安装在水平工作台上,并注意以下事项:

- 确认工作台平稳、牢固,且能承受至少2Kg重量;
- 保持室内通风良好;
- 电源插座与无线控制器距离不超过1.5米。

### 3.2 安装工具准备

- 十字螺丝刀
- 防静电手腕
- 网线

#### 3.3 产品安装

注意:无线控制器机壳周围预留5~10cm空隙,确保散热和空气流通,无线控制器表 面避免摆放其他重物。

#### ■ 安装在桌面上

设备可放置在平稳的桌面上。此种安装方式操作比较简单,具体安装步骤如下:

- 1. 将无线控制器的底部朝上放置于足够大且稳定的桌面上;
- 2. 逐个揭去4个脚垫的胶面保护纸,分别黏贴在位于机壳底部四角的圆形凹槽 中,如图3-1所示;

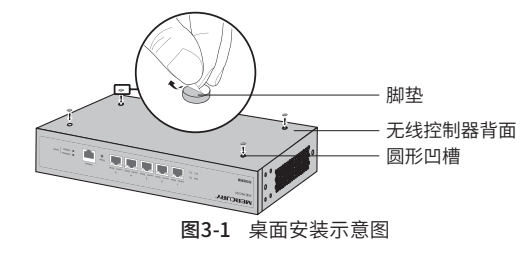

3.将无线控制器翻转过来,平稳地放在桌面上。

#### ■ 安装在19英寸标准机架上

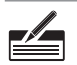

说明:MAC100机型不能进行此种安装操作。

提供L型支架的设备可以方便地安装到19英寸标准机架上,具体安装步骤如下:

- 1. 检查机架的接地与稳定性;
- 2. 将配件中的两个L型支架分别安装在无线控制器面板的两侧,并用配件中提供 的螺钉固定,如图3-2所示;

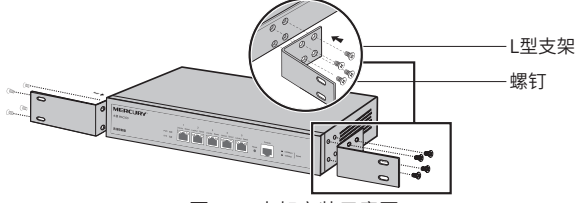

图3-2 支架安装示意图

- 3.将无线控制器安放在机架内适当位置,由托架支撑;
- 4. 用螺钉将L型支架固定在机架两端固定的导槽上,确保无线控制器稳定、水平 地安装在机架上,如图3-3所示。

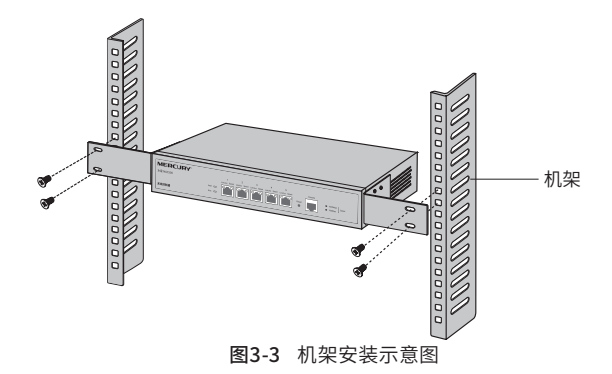

注意:

- 机架良好接地是设备防静电、防漏电、防雷、抗干扰的重要保障,因此请确保机架接 地线正确安装;
	- 机架内安装设备一般由下至上,避免超负荷安装。

### 4 硬件连接

#### 4.1 连接线缆

#### ■ 连接局域网

用一根网线连接无线控制器的LAN口和局域网中的集线器、交换机,也可以与计 算机直接相连,如图4-1所示。

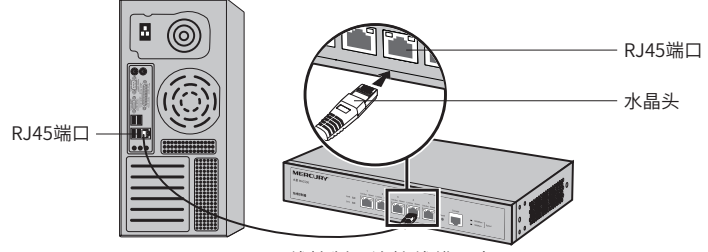

图4-1 无线控制器连接线缆示意图

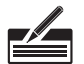

说明:

- 对于10Base-T以太网,建议使用3类或以上UTP/STP线;
- 对于100Base-TX以太网,建议使用5类或以上UTP/STP线;
- 对于1000Base-T以太网,建议使用超5类或以上UTP/STP线;
- 无线控制器以太网口自动翻转功能默认开启,采用5类双绞线连接以太网时,标准网 线或交叉网线均可;
- 上电后,请检查Link/Act指示灯状态,若Link/Act灯亮表示链路已正常连通;Link/Act 灯灭表示链路不通,请检查链路。

### 4.2 连接Console端口

MAC500提供1个Console端口(无线控制器的Console端口是无线控制器前面板 右边第一个端口)。连接Console端口登录无线控制器,可以通过命令行管理无 线控制器。连线方式如图4-2所示。

- 1. 将Console连接线的RJ45端连入无线控制器;
- 2. 将Console连接线的另一端RS232 DB9公头连入计算机;

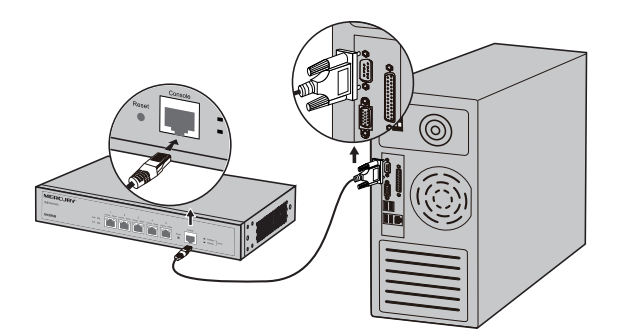

图4-2 Console端口连接示意图

3.通过Console端口可以登录无线控制器,具体登录方法请参考《用户手册》。

#### 4.3 连接电源

无线控制器使用交流电源:

1. 检查选用电源与无线控制器标示的电源要求一致;

2. 无线控制器原装电源线连接无线控制器与电源插座。

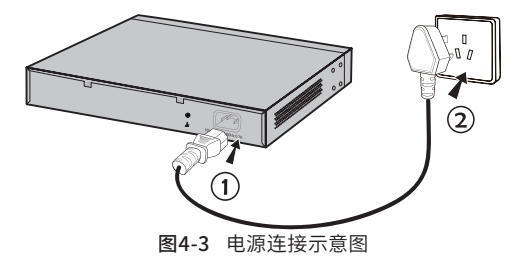

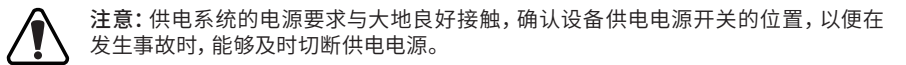

### 4.4 设备初始化

接通电源后无线控制器将自动进行初始化,除PWR指示灯外的所有指示灯均会 闪烁一下后熄灭,SYS指示灯开始闪烁表示设备已正常启动。

### 4.5 安装后检查

安装后请检查以下事项:

- 检查无线控制器周围是否有足够的散热空间,空气流通是否顺畅;
- 检查电源插座供电是否符合无线控制器规格;
- 检查电源、无线控制器等设备都已正确接地;
- 检查无线控制器与其它网络设备是否连接正常。

注意:本产品建议由通信运营商管理维护,请按以上说明进行安装维护。

### 5 登录WEB管理系统

#### 5.1 登录准备

- 1. 普通PC使用网线正确连接无线控制器任意一个LAN口;
- 2. 设置PC本地连接IP地址为192.168.1.X,X为2~252中任意整数,子网掩码为 255.255.255.0,如图5-1所示。

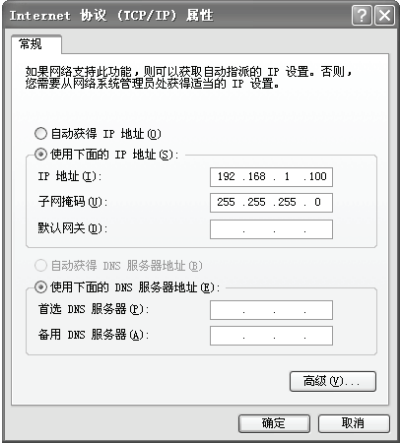

图5-1 本地连接

5.2 登录操作

说明:无线控制器出厂默认管理地址为http://192.168.1.253,首次登录需要自行设置 登录用户名和密码。

1. 打开浏览器(以IE浏览器为例,建议使用IE8.0以上版本),在地址栏中输入 http://192.168.1.253,回车;

http://192.168.1.253/  $\checkmark$ 

2. 首次登录需要自定义用户名和密码,密码长度不得少于6位(包括英文字母、数 字和符号的组合),如图5-2所示。

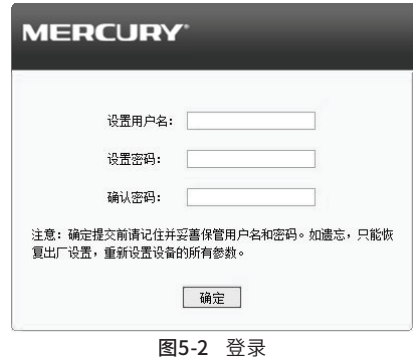

### 5.3 登录成功

经过上述步骤即可成功登录无线控制器管理界面首页,如图5-3所示。点击主页 左侧的主菜单栏即可进行相应功能的配置。

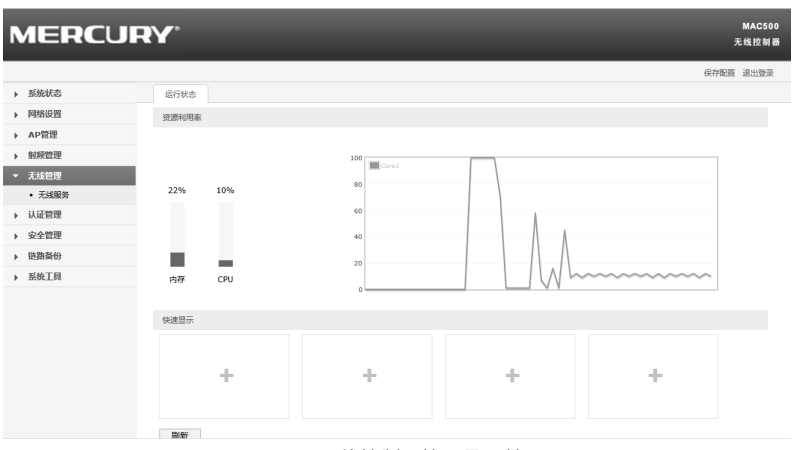

图5-3 无线控制器管理界面首页

### 附录A 常见故障处理

#### 问题1. 忘记无线控制器用户名和密码。

无线控制器可以通过Reset键恢复出厂设置。操作方法为:

通电状态下,长按Reset键,待系统指示灯闪烁5次后松开Reset 键,无线控制器将自动恢复出厂设置并重启。恢复出厂设置后, 默认管理地址是http://192.168.1.253,首次登录需要自行设置登 录用户名和密码。

#### 问题2. 电源指示灯显示不正常。

电源系统正常工作时,电源指示灯应保持常亮。若电源指示灯不 亮,请进行以下检查:

- 1.无线控制器电源线是否连接正确,确保电源线插头已经完全插入 无线控制器电源插座;
- 2.电源与无线控制器所要求的电源是否匹配。

#### 问题3. 无法登录无线控制器WEB管理界面。

请通过以下方法进行检查:

- 1.观察指示灯的状态,检查相应端口线缆是否正常连接;同时确认 端口没有被禁用,可以换另外一个物理端口登录无线控制器;
- 2.如果是通过本地计算机管理无线控制器,请确保本地计算机的IP 地址与无线控制器IP参数处于同一网段;
- 3.通过Ping命令检查网络连接。通过"开始"→"运行",输入 "cmd"点击确定后,可以打开命令窗口。输入ping 127.0.0.1 检查计算机的TCP/IP协议是否安装;输入ping 192.168.1.253 (无线控制器当前IP地址)检查计算机与无线控制器的连接是否 正常;
- 4.如果您之前管理过无线控制器,请确认是否更改过无线控制器管 理IP或管理端口,如果忘记了无线控制器的管理IP或管理端口, 建议您通过Reset键将无线控制器恢复出厂设置后再进行管理。

#### 问题4. 不能正常浏览管理界面。

1.显示异常,请升级或更换其他浏览器;

2.窗口弹出被禁止,请降低浏览器安全设置。

### 附录B 技术参数规格

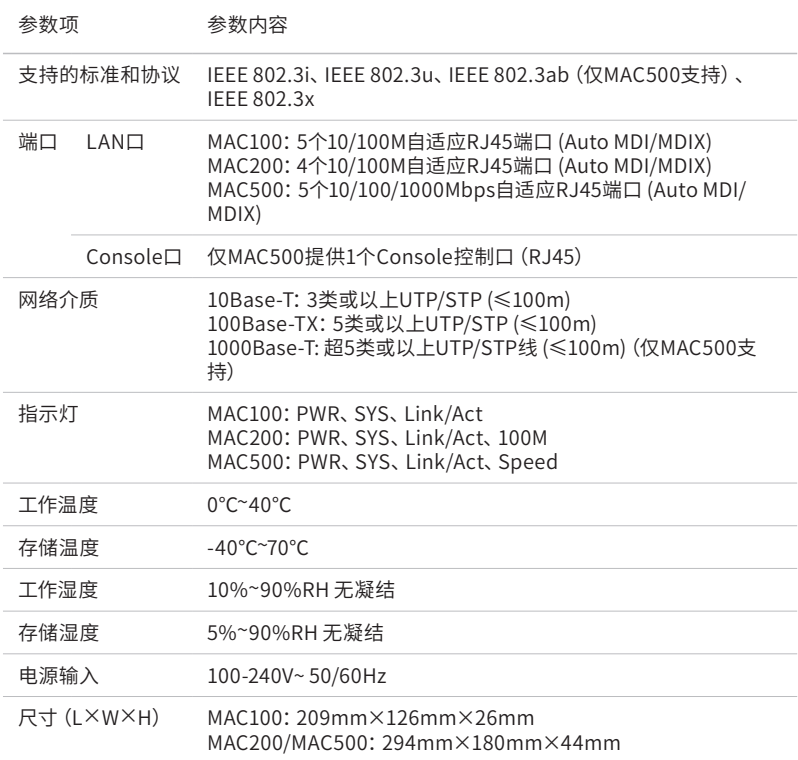

### 附录C 有毒有害物质含量申明

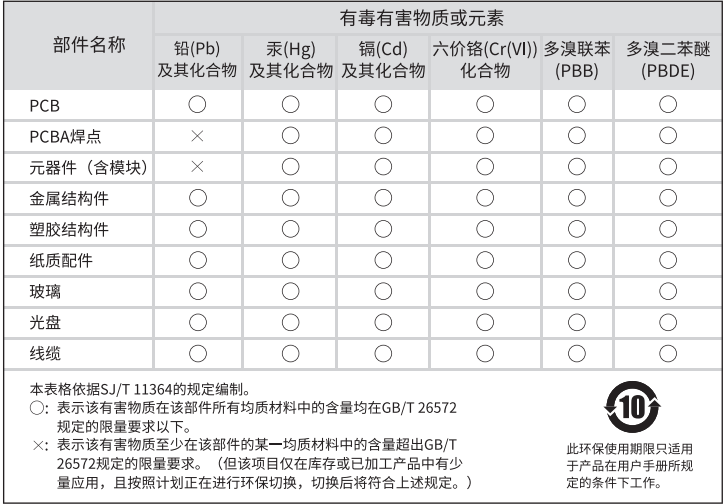

### 附录D 保修说明

下列情况不属于免费维修范围,深圳市美科星通信技术有限公司(以下简称本公 司)可提供有偿服务,敬请注意:

- 未按使用说明书要求安装、使用、维护、保管导致的产品故障或损坏;
- 已经超出保修、保换期限;
- 擅自涂改、撕毁产品条形码;
- 产品保修卡上的产品条形码或型号与产品本身不符;
- 未经本公司许可,擅自改动产品固有的设置文件或擅自拆机修理;
- 意外因素或人为行为导致的产品故障或损坏,如输入不合适电压、高温、进水、机 械破坏、摔坏、产品严重氧化或生锈等;
- 产品在客户发回返修途中由于运输、装卸所导致的损坏;
- 因不可抗力如地震、火灾、水灾、雷击等导致的产品故障或损坏;
- 其他非产品本身设计、技术、制造、质量等问题而导致的产品故障或损坏。

#### MERCURY产品售后服务承诺对照表:

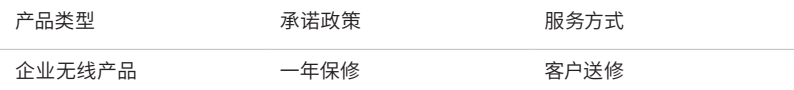

如果您希望了解其他产品具体的保修、保换政策,请登陆本公司官网www.mercurycom.com.cn 查询。

特别说明:

- 外置电源的保换期限为1年。如因用户使用不当或意外因素,造成返修电源有明显 的硬物损伤、裂痕、断脚、严重变形,电源线破损、断线、裸芯等现象则不予保换, 用户可另行购买。
- 保修、保换仅限于主机,其他包材附件不在保修、保换范围内。 光纤头元器件保修 期为3个月。
- 若产品在购买后的15天内出现设备性能问题,且外观无划伤,可直接申请更换新产 品。在免费保换期间,产品须经过本公司检测,确认故障后,将更换同一型号或与 该产品性能相当的返修良品;无故障产品,将原样退回。
- 在本公司服务机构为您服务时,请您备好相应的发票和产品保修卡;如您不能出示 以上证明,该产品的免费保修期将自其生产日期开始计算。如产品为付费维修,同 一性能问题将享受自修复之日起为期3个月的免费保修期,请注意索取并妥善保管 好您的维修凭证。
- 经本公司保修、保换过的产品,保修、保换期限在原始承诺剩余期限的基础上延期 3个月。
- 返修产品的邮寄费用由发送方单向负责。
- 经销商向您作出的非本公司保证的其它承诺,本公司不承担任何责任。
- 本公司官网www.mercurycom.com.cn会在第一时间内发布各类产品最新版本的 驱动程序、升级软件等技术资料。

在国家法律法规的范围内,本承诺的解释权、修改权归深圳市美科星通信技术有限公司。

### 声明

Copyright © 2018 深圳市美科星通信技术有限公司 版权所有,保留所有权利

未经深圳市美科星通信技术有限公司明确书面许可,任何单位或个人不得擅自仿制、复 制、誊抄或转译本手册部分或全部内容,且不得以营利为目的进行任何方式(电子、影印、 录制等)的传播。

MFRCURY®为深圳市美科星通信技术有限公司注册商标。本手册提及的所有商 标,由各自所有人拥有。

本手册所提到的产品规格和资讯仅供参考,如有内容更新,恕不另行通知。除非有特殊约 定,本手册仅作为使用指导,所作陈述均不构成任何形式的担保。

## **MERCURY®**

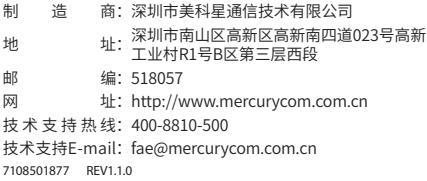

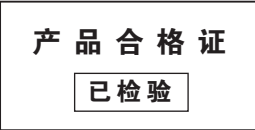